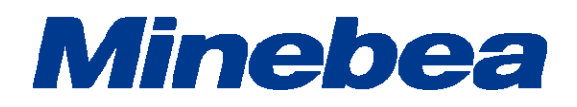

# *DIGITAL TRANSMITTER CANopen Interface OPT-563B-71*

# 取扱説明書

## はじめに

このたびは、CANopen インターフェイス付光伝送方式フランジ型トルク変換器用デジタルトランスミ ッター OPT-563B-71 をご採用いただき、誠にありがとうございます。

本取扱説明書は、ご使用いただく場合の取り扱い、留意点について説明しています。

誤った取り扱いは思わぬ不具合を引きおこしますので、ご使用前に必ず本取扱説明書を一読され、 正しくご使用いただきますようお願いいたします。

本取扱説明書につきましては、ご使用になるお客様のお手元に届くようご配慮をお願いいたしま す。

尚、本取扱説明書は、技術者向けとなっております。

本取扱説明書を読むにあたって、CANopen 対応 PLC のプログラム基礎知識と CANopen インター フェイスの基礎知識を必要とします。

## 本書で使用しているマークと約束事について

本書では絶対にしないでいただきたいことや、注意していただきたいこと、及び参考にしていただき たいことの説明には、次のようなマークを付けています。

これらのマークの箇所は必ずお読みください。

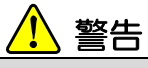

取扱を誤った場合に使用者が死亡、又は重傷を負う危険性が想定される場合についての記述です。 ここに説明されているようなことは絶対に行わないでください。

## 注意

取扱を誤った場合に使用者が傷害を負う危険が想定される場合、及び物的損害のみの発生が想定される場合についての記述です。

操作や作業する上での注意や制限などです。 誤動作を防止する為に、必ずお読みください。

## 本書の見方について

本取扱説明書では、OPT-563B の別売品 CANopen インターフェイス仕様における接続方法、 使用方法について説明しています。

その他の本体機能、及び基本的な取り扱い方法、注意事項については OPT-563B 取扱説明書を ご覧ください。

OPT-563B 取扱説明書(DRW. No.294-1596\*)

## 改訂履歴

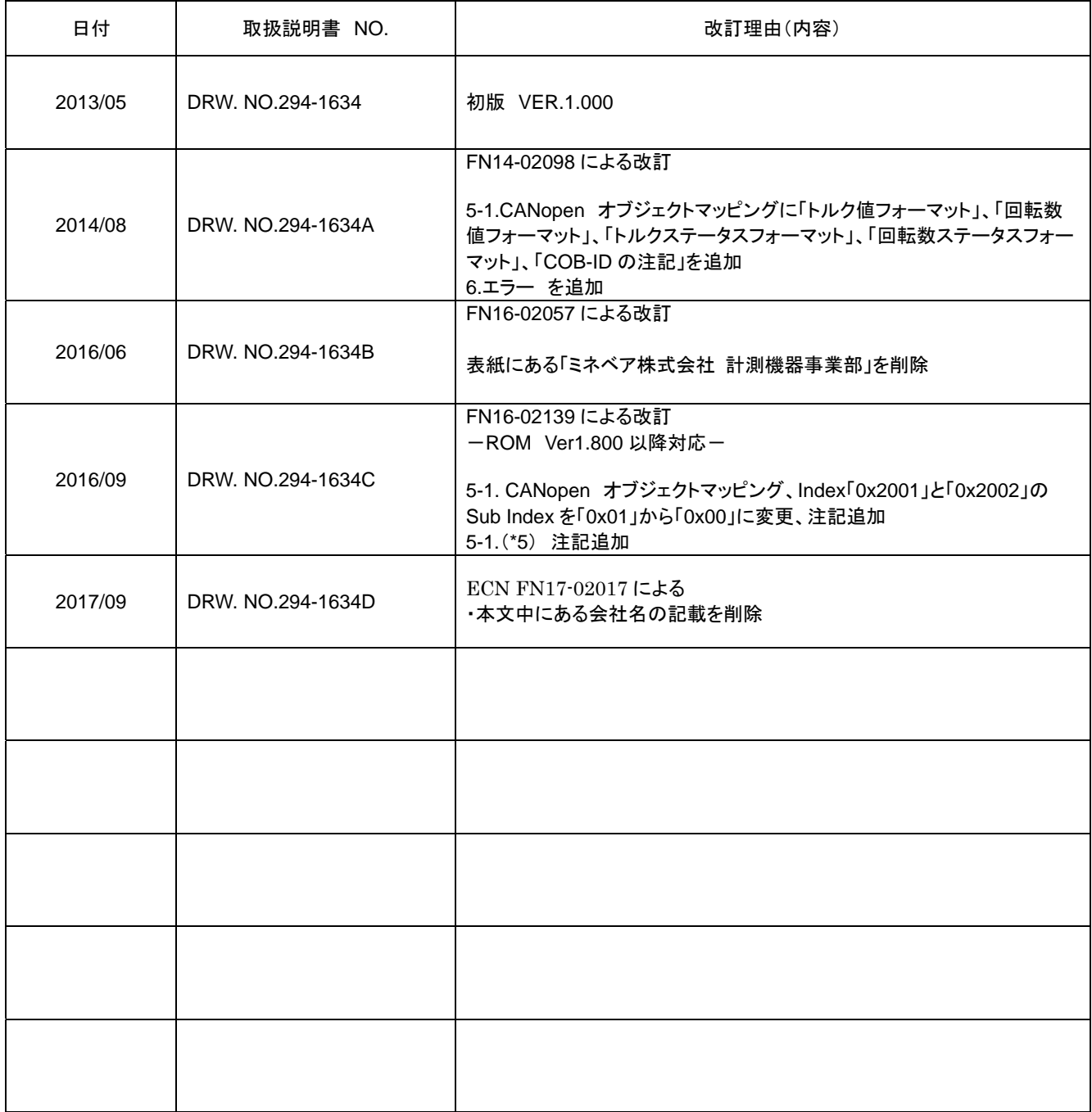

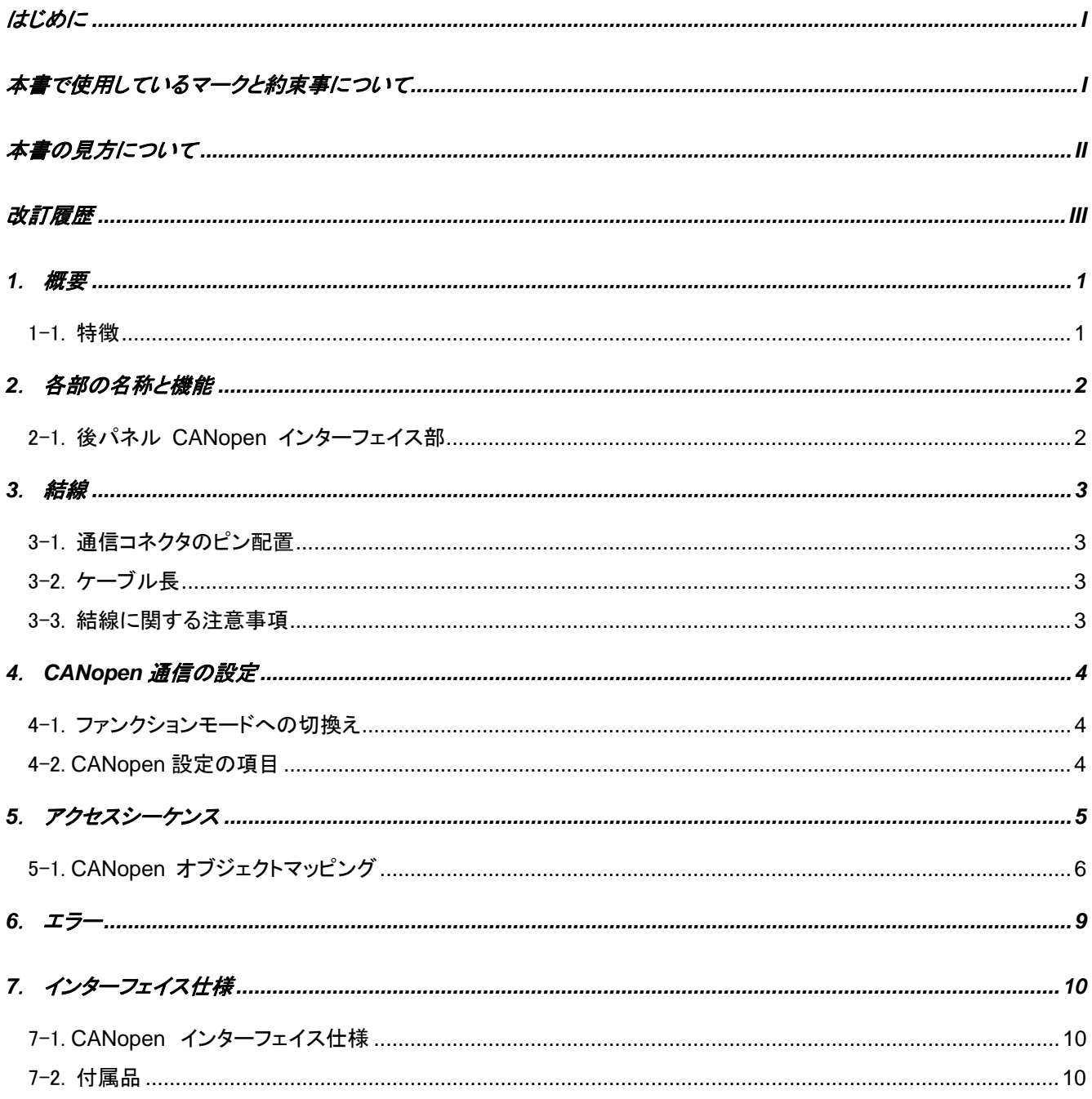

#### 1.概要

本器は、CANopen のスレーブデバイスです。 OPT-563B に CANopen インターフェイスを追加することにより、CANopen 通信機能(CiA DS301)に対応します。

#### 1-1.特徴

OPT-563B-71 の主な特徴を示します。

- 1) PDO 転送 PDO 送信をサポートします。 受信は対応しません。 ・トルク+回転数 ・トルクステータス+回転数ステータス
- 2) SDO 転送

SDO 転送をサポートします。

- ・トルク(読込みのみ)
- ・回転数(読込みのみ)
- ・トルクステータス(読込みのみ)
- ・回転数ステータス(読込みのみ)
- ・トルク単位・小数点位置・極性(読み書き可能)
- ・回転数単位・小数点位置(読込みのみ)
- ・回転数極性(読み書き可能)
- ・Manufacturer Device Name(読込みのみ)
- ・Manufacturer Hardware Version(読込みのみ)
- ・Manufacturer Software Version(読込みのみ)
- ・PDO 送信周期
- 3) CANopen パラメータ設定

CAN バス上でのアドレス設定、ボーレート設定を行います。

#### 2.各部の名称と機能

2-1.後パネル **CANopen** インターフェイス部

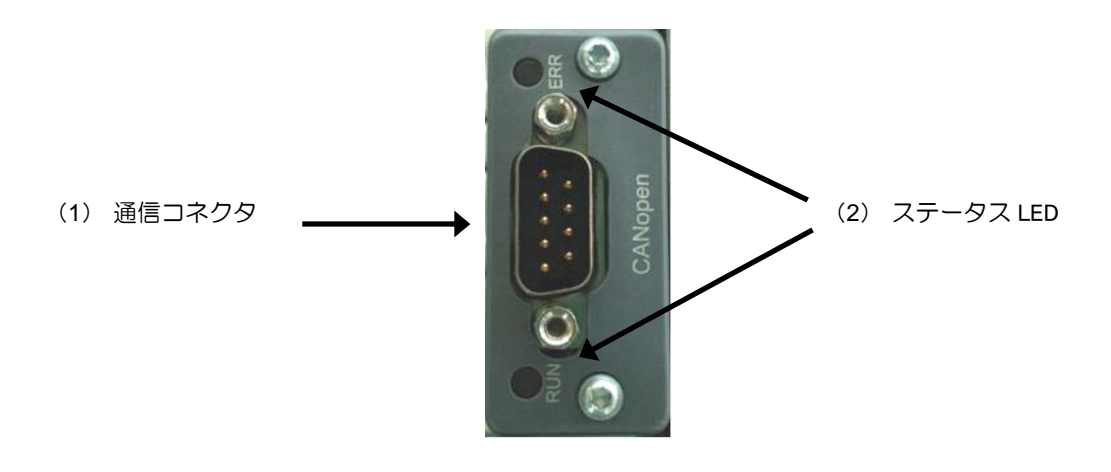

#### 1) 通信コネクタ

CANopen インターフェイス用のコネクタです。

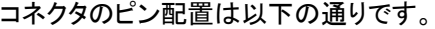

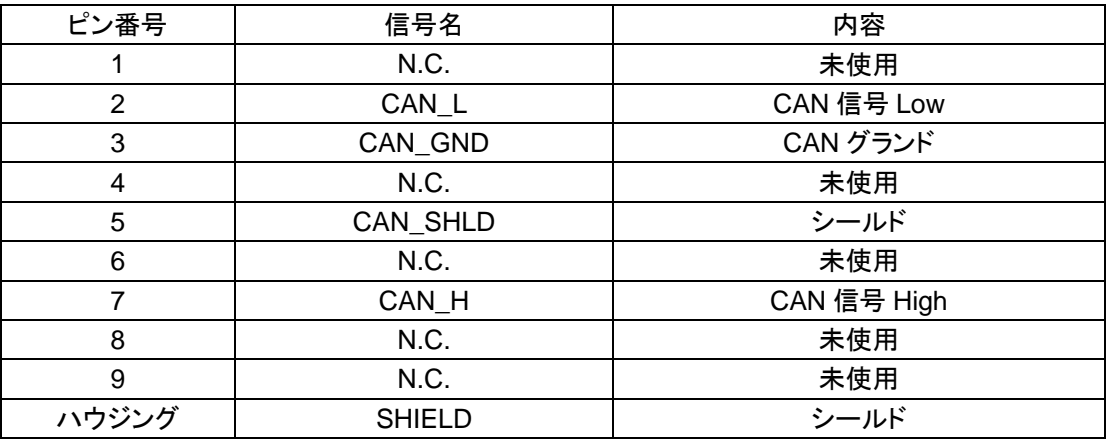

※ コネクタは付属されていません。 適合プラグ:CANopen 専用コネクタ コネクタは、CIA DR-303-1 に準拠したもの選定してください。

※ N.C.ピンへは配線しないでください。

※ 内部回路とフォトカプラ絶縁されています。

2) ステータス LED

通信状態を 2 つの LED で表現します。 規格 DR303-3(CiA)にて、定義されています。

RUN LED(緑)

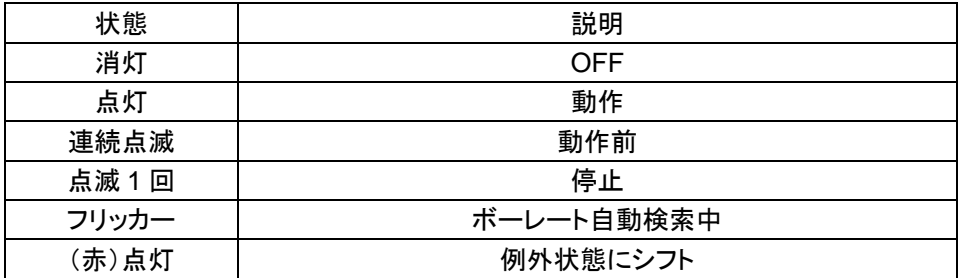

ERR LED(赤)

| 状態    | 説明                                                               |
|-------|------------------------------------------------------------------|
| 消灯    | OFF または 動作                                                       |
| 点滅1回  | エラーカウンタが規定値に達したか、規定値を超えた場合                                       |
| フリッカー | ボーレート自動検索中                                                       |
| 点滅2回  | NMT スレーブまたは NMT マスターが Heartbeat event<br>(Heartbeat consumer)を検出 |
| 占灯    | バス OFF                                                           |

#### 3.結線

#### 3-1.通信コネクタのピン配置

「2-1. 後パネル 通信コネクタ」を参照ください。

#### 3-2.ケーブル長

通信速度と総延長距離の関係は、以下の通りです。

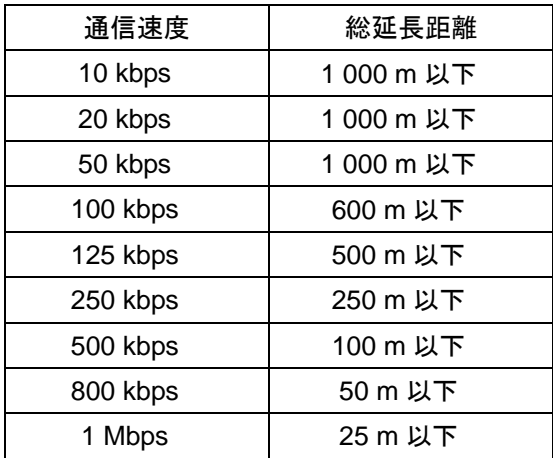

#### 3-3.結線に関する注意事項

- 結線を行う際は、必ず電源を OFF してから行ってください。
- 据付が完了するまでは AC 電源は供給しないでください。本体には電源 ON/OFF を切換えるスイッチ はありません。
- **本体に接続するケーブルは、動力電源ライン、制御用 I/O などのノイズ源からできる限り離してください。**
- 接地線は必ず接続してください。接地は D 種単独接地としてください。動力電源系の接地と共用しないで ください。

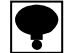

**PLC** から一番遠い **CANopen** コネクタの終端抵抗を **ON** してください。

接続ケーブルは、**CANopen** 専用ケーブルを使用してください。

接続ケーブルは、**CiA DR-303-1** に準拠したものを選定してください。

#### 4.CANopen 通信の設定

CANopen インターフェイスを使用するにあたり、以下の項目について設定をしてください。

#### 4-1.ファンクションモードへの切換え

以下の操作によりファンクションモードに切換えます。

- 1) FUNC キーを 2 秒間長押します。
- 2) 「FUNC」表示となりますので、ENTER キーを押します。
- 3) 設定したいファンクション番号を設定します。 ファンクションモードの設定・操作方法については OPT-563B 取扱説明書(DRW No.294-1596)内の、 「9.ファンクションモード」をご参照ください。

#### 4-2.**CANopen** 設定の項目

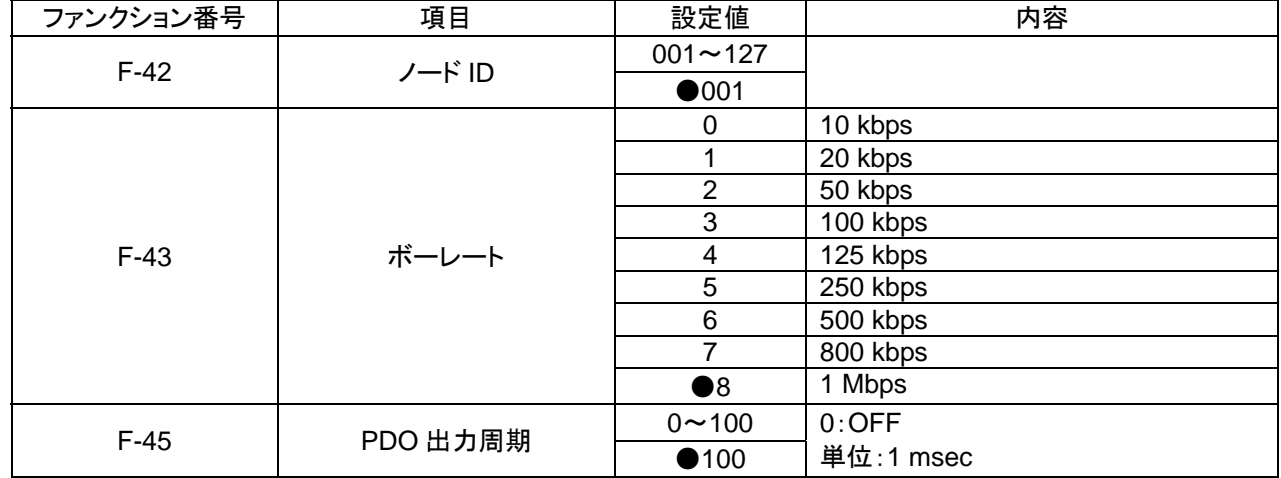

1) ノード ID

ノード ID 番号の設定を行います。 設定は 001 ~ 127 から選択できます。 デフォルトは 001 を設定してあります。

2) ボーレート

通信速度(単位:bps)の設定を行います。 設定は、10 k、20 k、50 k、100 k、125 k、250 k、500 k、800 k、1 M から選択できます。 デフォルトは 1 M を設定してあります。

3) PDO 出力周期

PDO の出力周期(単位:1 msec)の設定を行います。 設定は 0 ~ 100 から選択できます。 (0:OFF) デフォルトは 100 を設定してあります。

 設定値は、電源再起動時に有効となります。設定を変更した場合は、電源再起動を行ってください。 **CANopen** オブジェクト設定する際、**EDS** ファイルを読み込んで設定を行います。 必要に応じて弊社のホームページ(**http://www.minebea-mcd.com/**)からダウンロードしてください。

#### 5.アクセスシーケンス

CANopen アクセスは下図のように行います。

1) PDO 送信

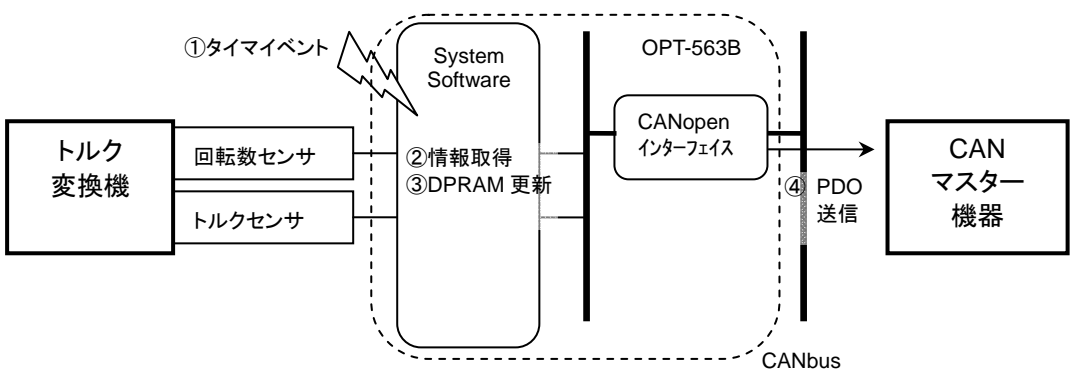

※④の PDO 送信は②、③で更新されたデータ値が変化していた場合のみ行われます。

2) SDO 送信(SDO 読込み)

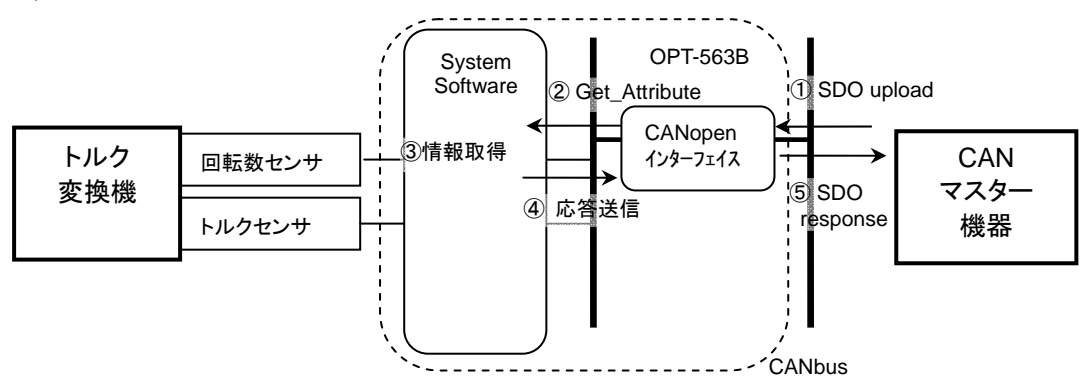

3) SDO 受信(SDO 書き込み)

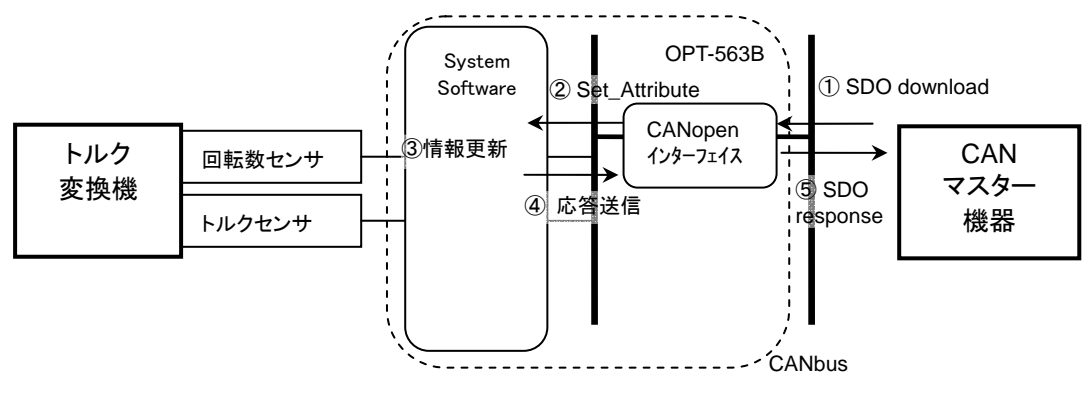

### 5-1.**CANopen** オブジェクトマッピング

#### **Manufacturer Specific Object**

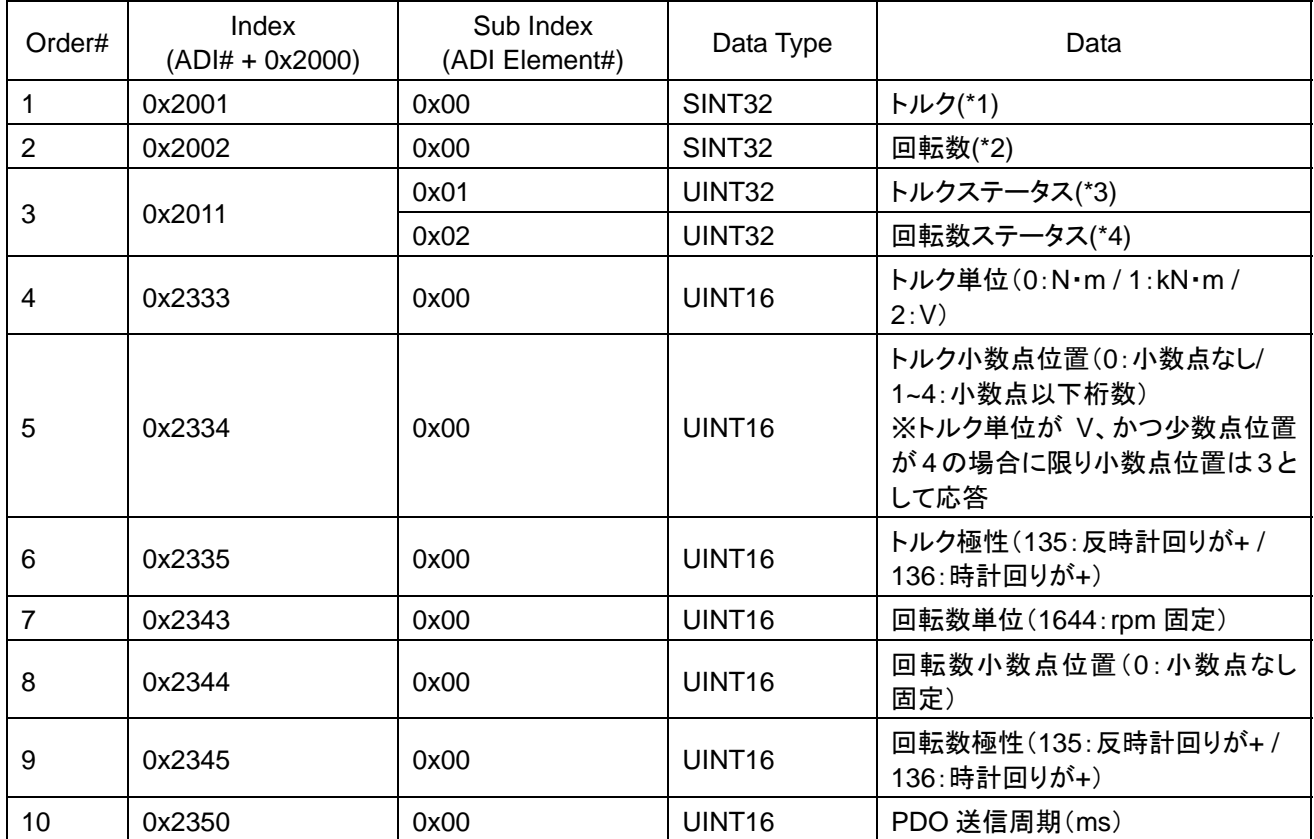

#### **PDO** マッピング

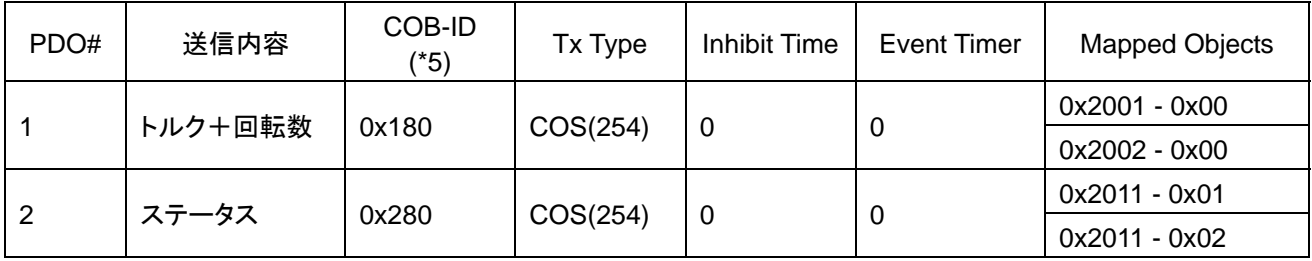

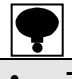

 コンフィギュレージョンを変更せずに、出荷状態でご使用の場合、マスターからの通信開始要求時に **COB-ID 0**x**380+ Device Address**、 **0**x**480+ Device Address** から **1** 回データが出力されます。コンフィグレージョンを実施した場合は出力されません。

(\*1) トルク値フォーマット(SINT32)

 0x8000\_0000: IN-1 エラー 0x8000\_0001: +OL エラー 0x8000\_0002: -OL エラー

(\*2) 回転数値フォーマット(SINT32)

 0x8000\_0000: ファンクション F-24 の設定が OFF(回転数検出信号が OFF)となっています。 0x8000\_0001: +OS エラー 0x8000\_0002: -OS エラー

(\*3) トルクステータスフォーマット(UINT32)

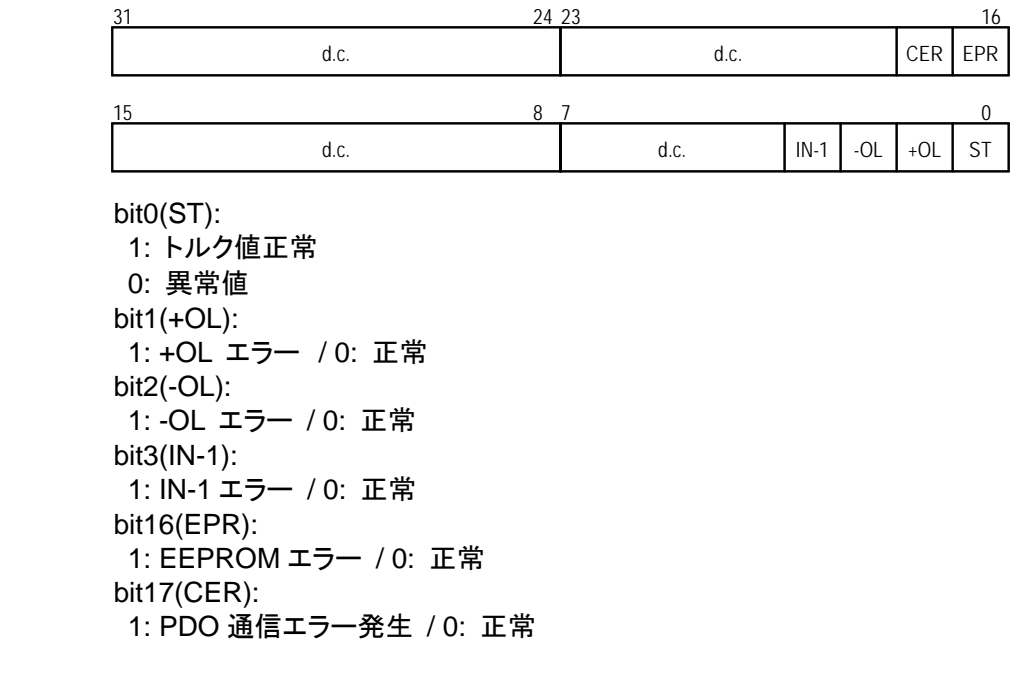

#### (\*4) 回転数ステータスフォーマット(UINT32)

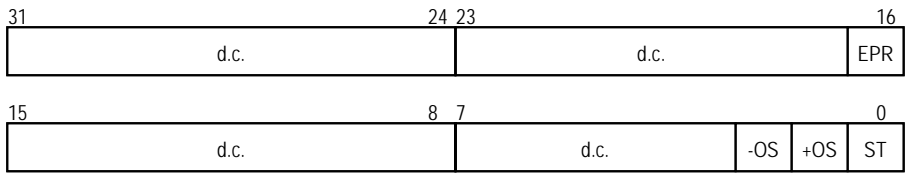

bit0(ST):

 1: 回転数値正常 0: 異常値 bit1(+OS): 1: +OS エラー / 0: 正常 bit2(-OS): 1: -OS エラー / 0: 正常 bit16(EPR): 1: EEPROM エラー / 0: 正常

(\*5)実際の COB-ID は表記値に Device Address を足したものになります。

コンフィグレージョンを実施した場合、**COB-ID** はコンフィグレージョンにて設定した値固定になります。

### **SDO** マッピング

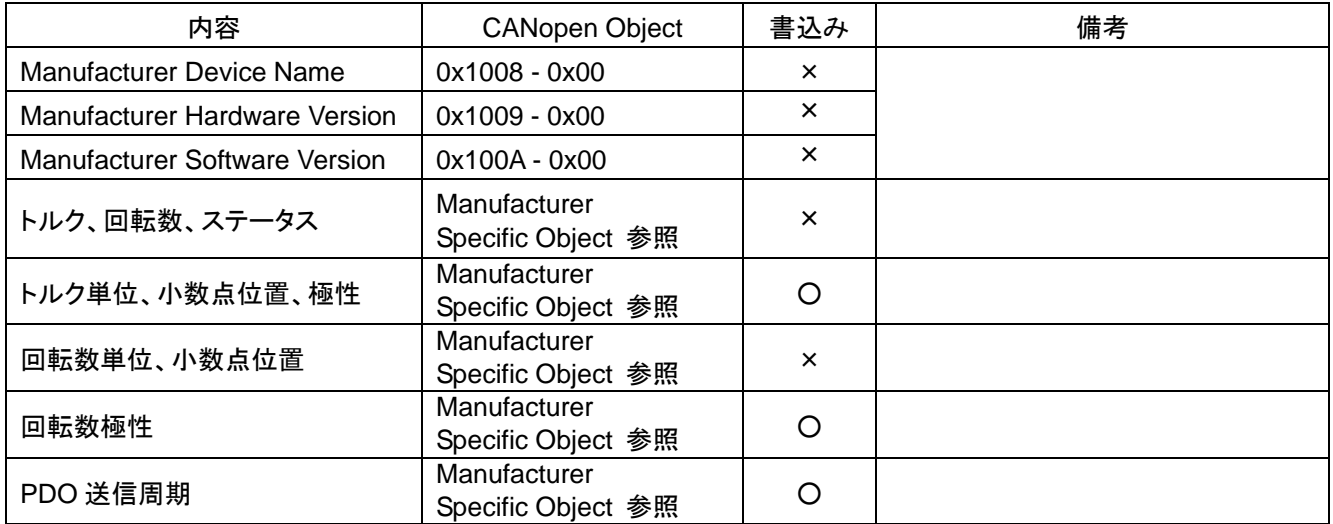

\*COB-ID はデフォルト値(サーバから:0x580+Device Address,クライアントから:0x600+Device Address)を用います。

## 6.エラー

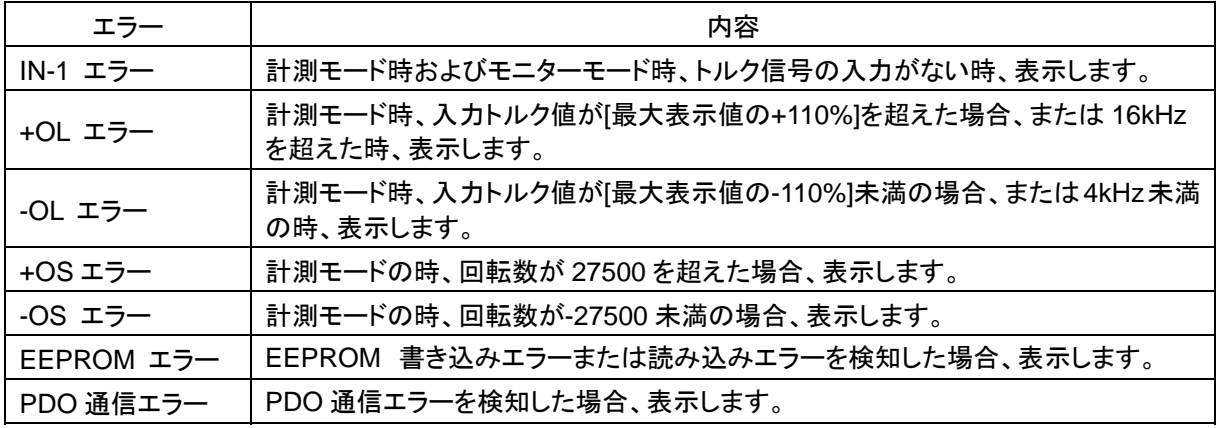

## 7.インターフェイス仕様

#### 7-1.**CANopen** インターフェイス仕様

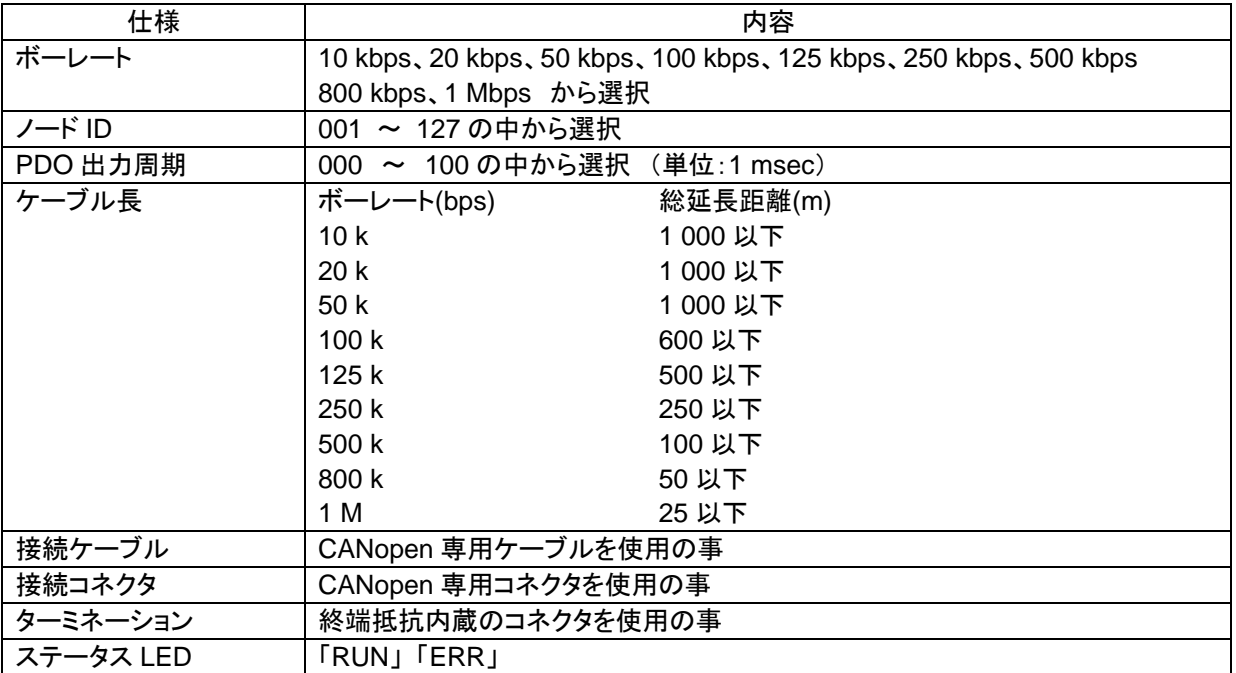

#### 7-2.付属品

CANopen 取扱説明書 | 1 冊

 $\mathcal{L}^{\text{max}}_{\text{max}}$  ,  $\mathcal{L}^{\text{max}}_{\text{max}}$ 

※記載されている内容は、改良のため予告なく変更することがあります。

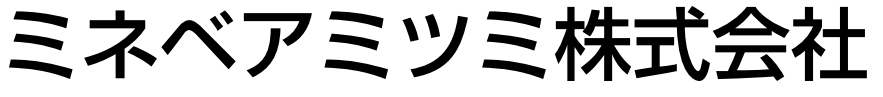

本社 〒389-0293 長野県北佐久郡御代田町大字御代田 4106-73 ☎0267-32-2200 FAX 0267-31-1350

## センシングデバイスセールス

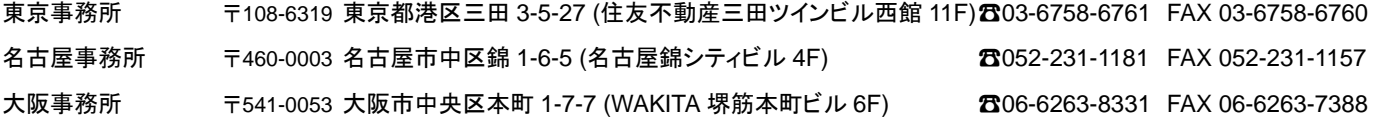

## センシングデバイス事業部

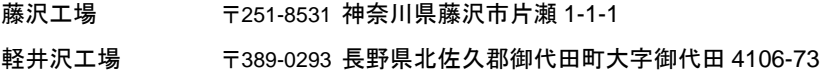

藤沢工場 〒251-8531 神奈川県藤沢市片瀬 1-1-1 ☎0466-22-7151 FAX 0466-22-1701 280267-31-1309 FAX 0267-31-1353

テクニカルサポートフリーダイヤル0120-950008 ホームページアドレス **http://www.minebea-mcd.com**